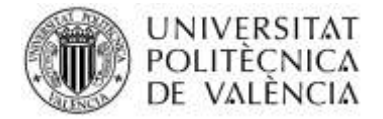

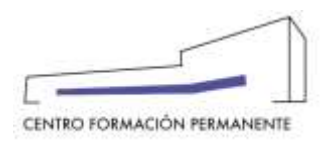

## **PROCESO DE IMPORTACIÓN DE NOTAS DESDE POLIFORMAT A POSEIDON**

El Profesor accede a su asignatura a través del portal de formación.

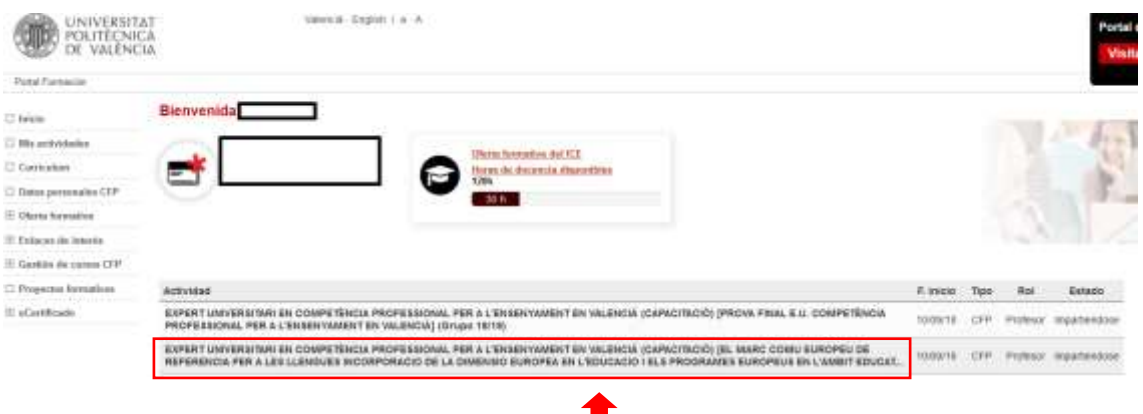

Una vez accede a su asignatura y al grupo, se debe seleccionar "**Sites poliformat**", y en la parte inferior derecha de la pantalla aparece un enlace que se llama "**importar notas**", que le permite importar las notas que se han puesto desde Poliformat a Poseidon.

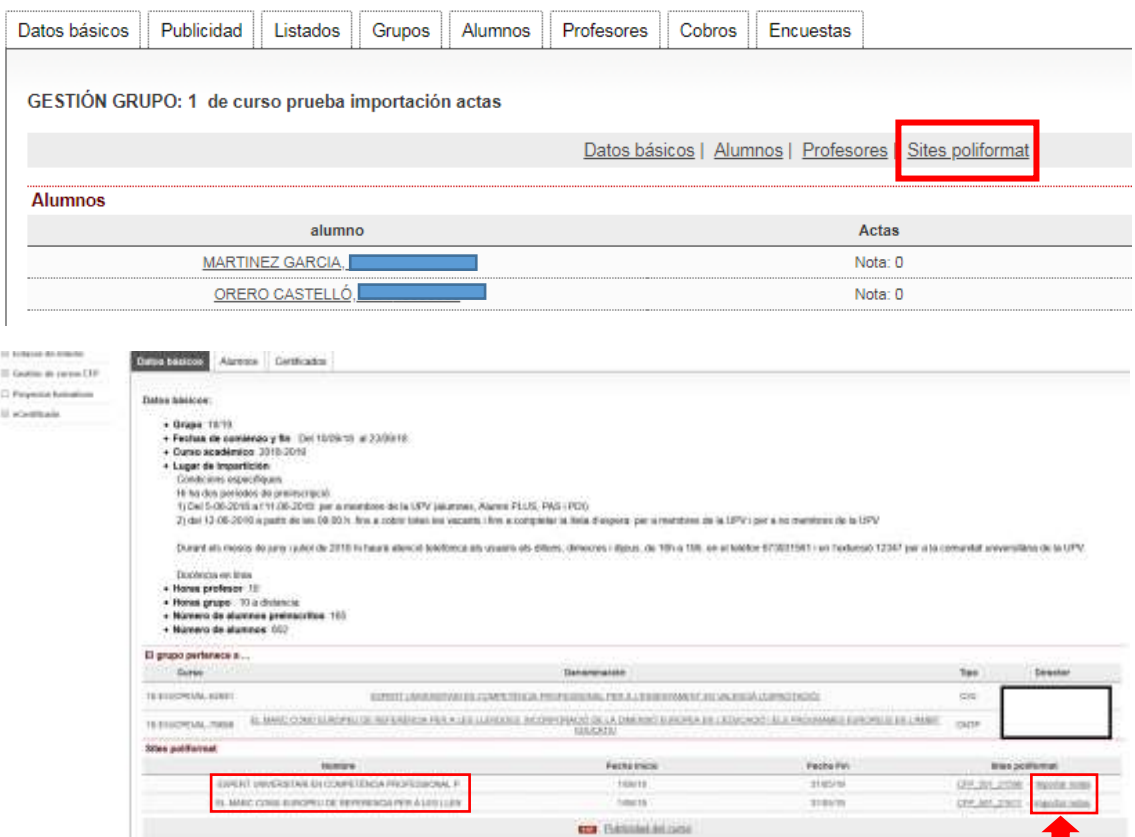

Centro de Formación Permanente | Universitat Politècnica de València | Edificio Nexus (6G), 2ª Planta Camino de Vera, s/n 46022, Valencia (España) | Tel. +34 963 877 751 | Fax. +34 963 877 759 | cfp@cfp.upv.es | www.cfp.upv.es

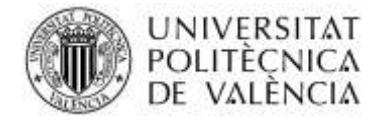

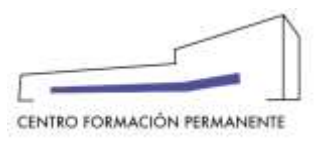

Una vez se selecciona "**Importar notas**", se descargan las notas de poliformat a poseidon, y se quedan las notas de esta forma en el portal de formación. Si existen diferentes calificaciones se pueden seleccionar varias calificaciones y el sistema calcula la media.

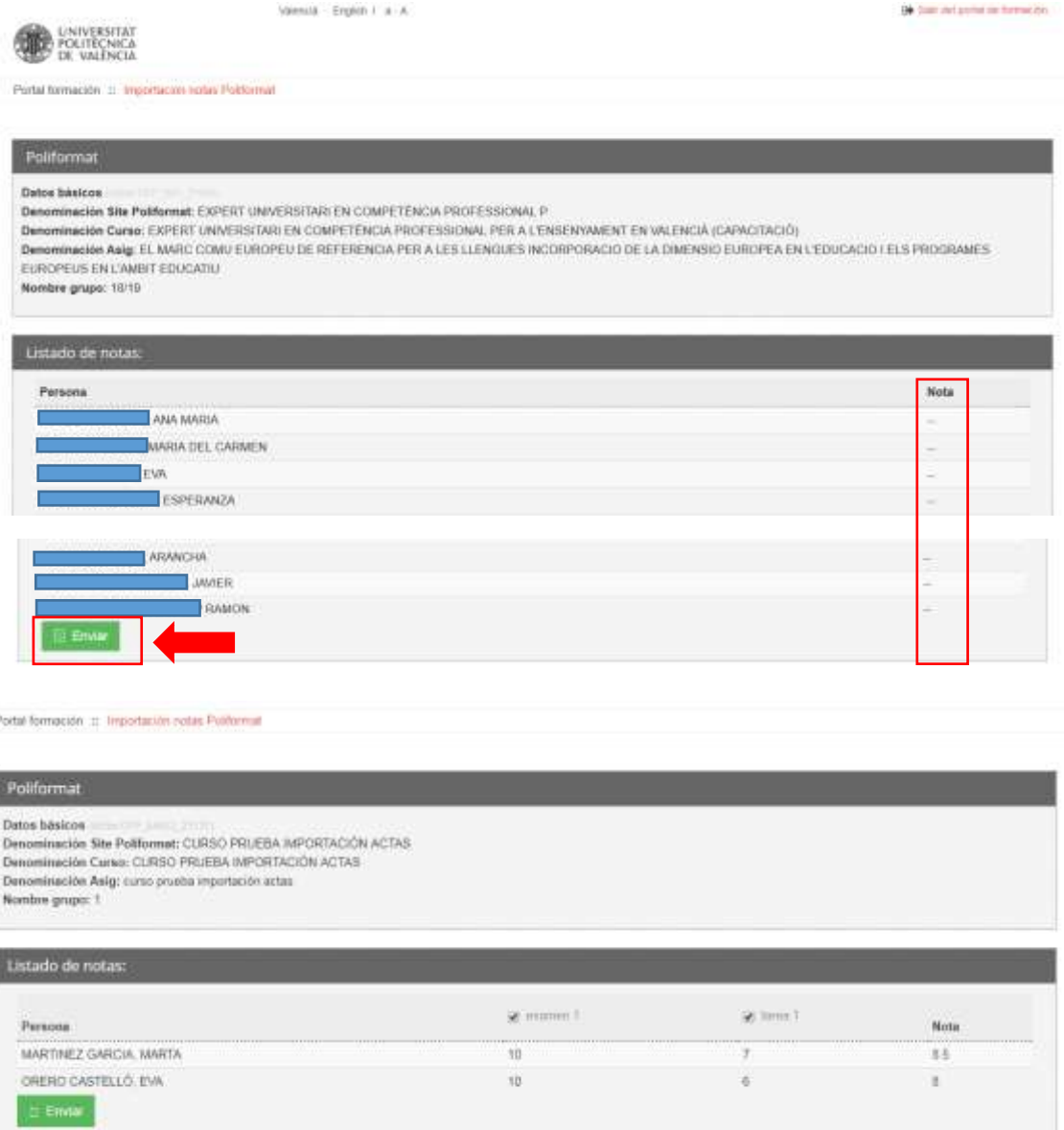

El profesor revisa que todo está correcto para enviar definitivamente. Si detecta algún error, debe hacer las modificaciones en Poliformat y una vez subsanado, volver a repetir este proceso de importación. Al final de la pantalla aparece el botón "**Enviar**", que finalizará el proceso de importación de notas.

Una vez enviadas las notas, si existe algún error, se pueden modificar notas desde Poseidon antes del cierre de actas definitivo.